## **TUTO** TÉLÉCHARGER MES FACTURES

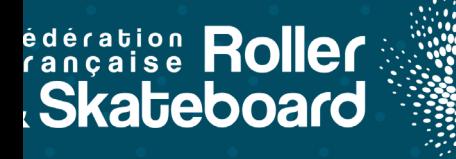

6  $\blacksquare$ Site internet  $\checkmark$  ACTIF CLUB Courriel  $\hat{\mathbf{Q}}$  $i$  Informations  $\approx$  Affiliations 2020-2021 40 Licences (165 = 2 Mutations = ch Instances = P Droits = 9 Lieux de pratique @ = E Listes = E Engagements = P Commandes  $\odot$  Comptabilité  $-875,66 \in$  $\bigcirc$  Logs tá.  $\mathbb{Z}$ Correspondance : Au siège de la Structure  $\sqrt{a}$ hformations générales 鱼  $\overline{9}$ 個 Nom court de la structure  $\bullet$ Omnisports Statut Juridique **C** Voir les informations juridiques >  $\mathbf{c}$  $\blacksquare$ ෧ Adresse du siège 圝  $\alpha$  $\equiv$  CONSEIL D'ADMINISTRATION  $\overline{\mathbf{r}}$ Téléphone Président  $\Delta$ Téléphone Mobile  $\mathbf{S}$ Secrétaire Adresse e-mail Site internet  $\mathbf{h}$ Trésorier **0** FEDERATION FRANCAISE DE ROLLER ET SKATEBOARD  $\blacksquare$ LIGUE REGIONALE NOUVELLE AQUITAINE Hiérarchie  $\begin{array}{|c|c|}\hline \rule{0pt}{12pt}\hline \rule{0pt}{2pt}\rule{0pt}{2pt}\hline \rule{0pt}{2pt}\rule{0pt}{2pt}\hline \rule{0pt}{2pt}\rule{0pt}{2pt}\hline \rule{0pt}{2pt}\rule{0pt}{2pt}\hline \rule{0pt}{2pt}\rule{0pt}{2pt}\hline \rule{0pt}{2pt}\rule{0pt}{2pt}\hline \rule{0pt}{2pt}\rule{0pt}{2pt}\hline \rule{0pt}{2pt}\rule{0pt}{2pt}\hline \rule{0pt}{2pt}\rule{0pt}{2pt}\hline \rule{0pt}{2pt}\rule{0pt}{2pt}\hline \rule{0pt$ **『**Disciplines proposées  $\mathbb Z$ COMITE DEPARTEMENTAL GIRONDE  $033$  $\mathbb{R}$ **RINK HOCKEY** ANDONNÉE **ROLLER DERBY** Dernière modification : il y a 2 ans

Depuis votre page club, cliquez sur l'onglet "**Comptabilité**".

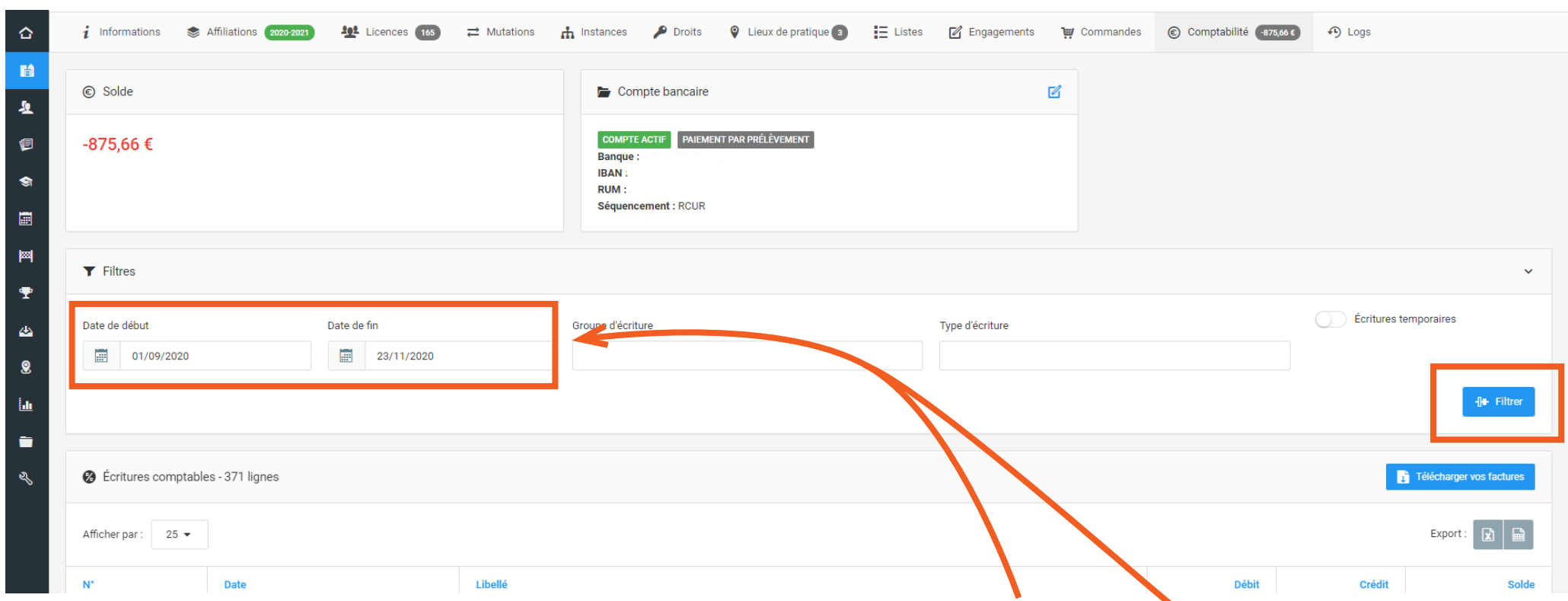

Configurez la période pour laquelle vous voulez télécharger des factures en utlisant les filtres "**date de début**" et "**date de fin**" puis cliquez sur "**Filtrer**".

a de la parte de la partir de la parte de la parte de la parte de la parte de la parte de la parte de

Contract of the Contract of

 $\Box$  $\odot$  $\times$ Liste de vos factures DO230 V ACTIF CLUB Courriel Site internet  $\implies$  Mutations  $i$  Informations Affiliations 101 Licences (165) Numéro de facture **Date facture Montant Action**  $\hat{ }$  $\overline{\mathbf{w}}$  Commandes  $\odot$  Comptabilité  $\overline{\mathbf{w}}$  Commandes  $\n *Q* Logs\n$ F200600011 01/07/2020 -918,00 € Télécharger Solde  $\mathbb{Z}$  $\overline{\mathbf{b}}$ Télécharger E200500014 01/06/2020  $0.00 \in$  $\bullet$ -875,66€ Télécharger F200200076 01/03/2020 875,71€  $\bullet$ Télécharger F200100117 01/02/2020 764,56€ 网 F191200098 01/01/2020 77,06€ Télécharger  $\blacktriangleright$  Filtres ÷ Télécharger F191100145 01/12/2019 2 563.18 € Écritures temporaires Date de début Date de fin  $\Delta$ Télécharger F191000196 01/11/2019 3 443,87 €  $\boxed{1}$  01/09/2019 31/08/2020  $\overline{\mathcal{L}}$ 11 255,89 € F190900231 01/10/2019 Télécharger ĥh ÷ Affichage de 1 à 8 sur 8 résultats **2** Écritures comptables - 804 lignes Télécharger vos facture Afficher par:  $25 -$ Export: Date Libellé Débit Crédit Solde  $N^*$ 1794342 29/06/2020 18:41:04 918,00  $\in$  $0,00 \in$  $0,00 \in$ 1794341 29/06/2020 18:39:41  $0,00 \in$ 918,00 € 918,00€

Après avoir cliquez sur "**Télécharger vos factures**", une fenêtre souffre. Vous avez une facture de générée pour chaque règlement effectué.